# MATLAB Installation Guide for version R2019b - MAC OS X

Download matlab\_R2017a\_maci64.dmg, License file and License key from ISTF website under Software category.

Add below entry in your host file.

# sudo vi /etc/hosts

10.0.137.114 WIN-M5CNITGRVDB save it.

Run the downloaded matlab\_R2019b\_maci64.dmg file and follow the steps as mentioned below.

Double click on the below icon to install the MATLAB R2017a

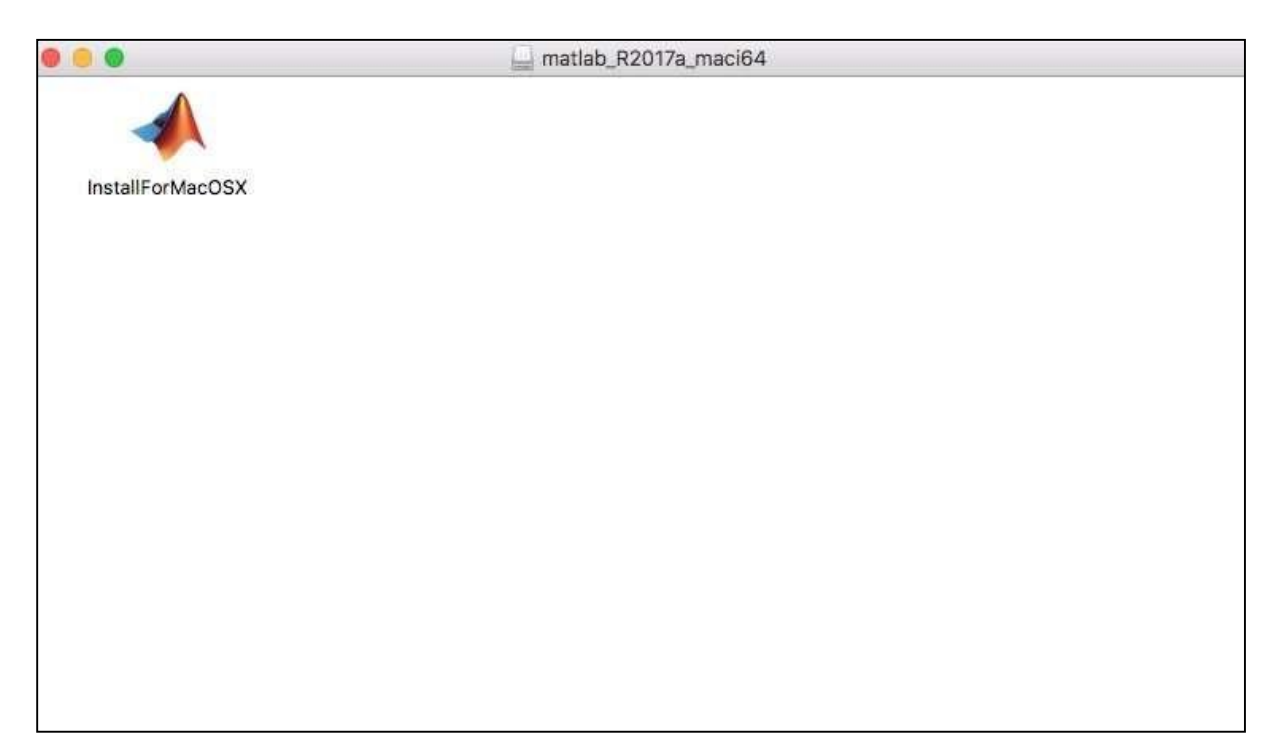

#### Click on Next.

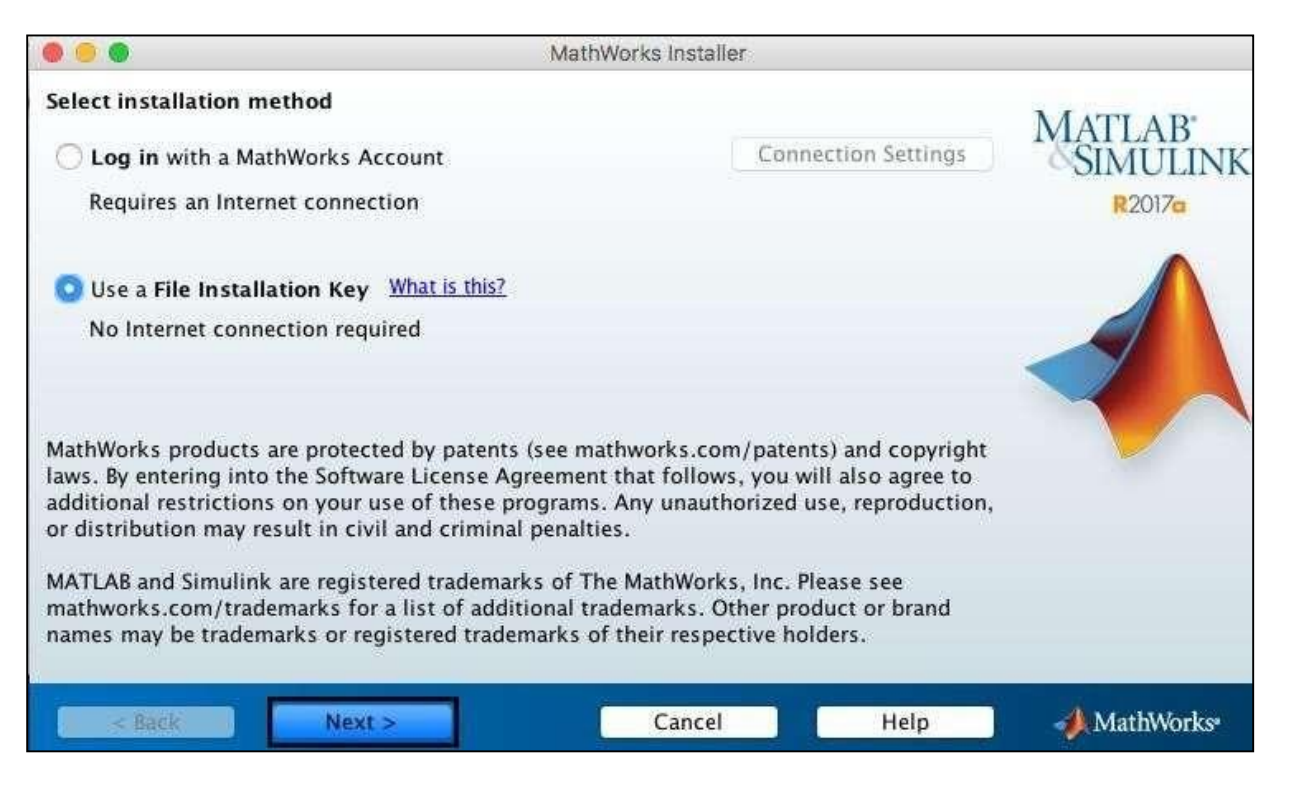

#### Click on Yes and Next.

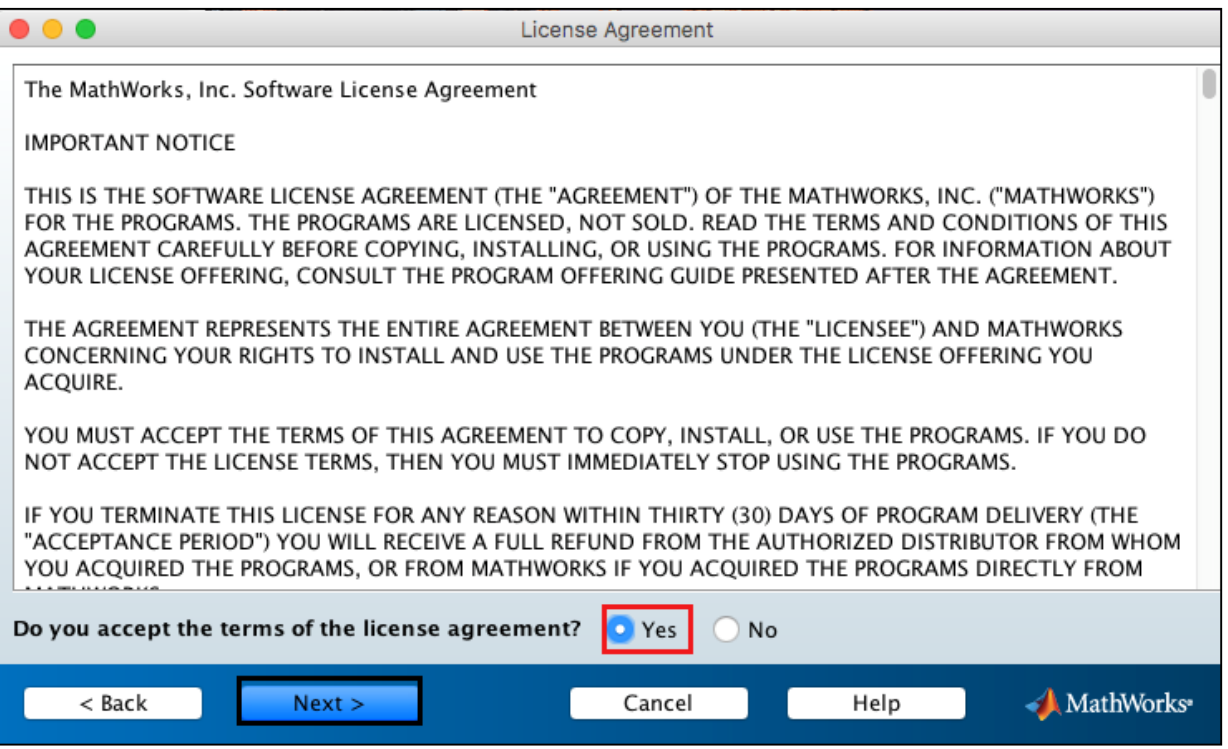

## 14633-55698-04000-58825-48705-37053-34967-18821-22795-47673-21703- 08488-38879-22408-18378-62049-59204-41882-23670-01378-47268-40513

Click on Next.

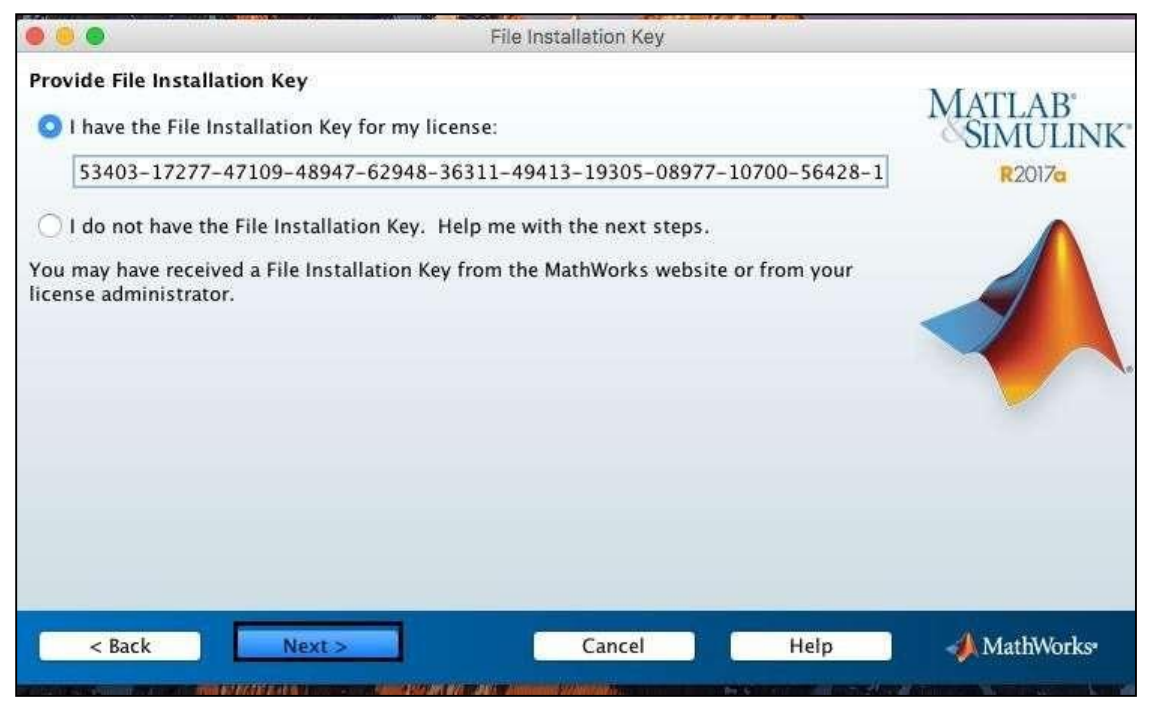

#### Click on Next.

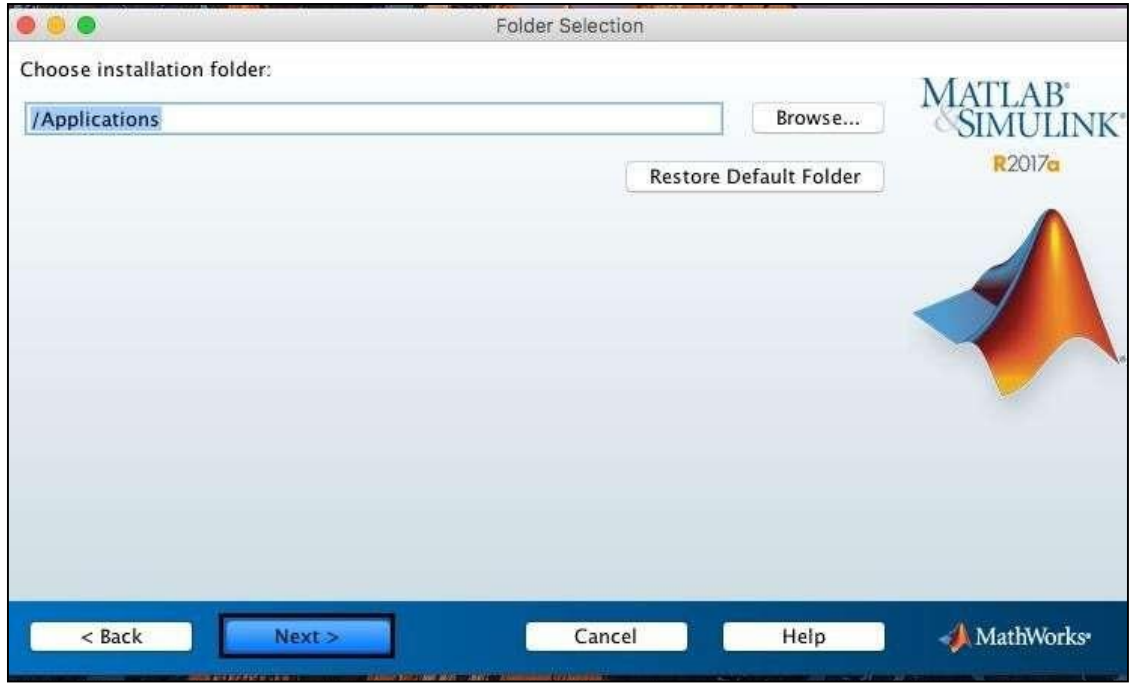

Select all products except License Manager.

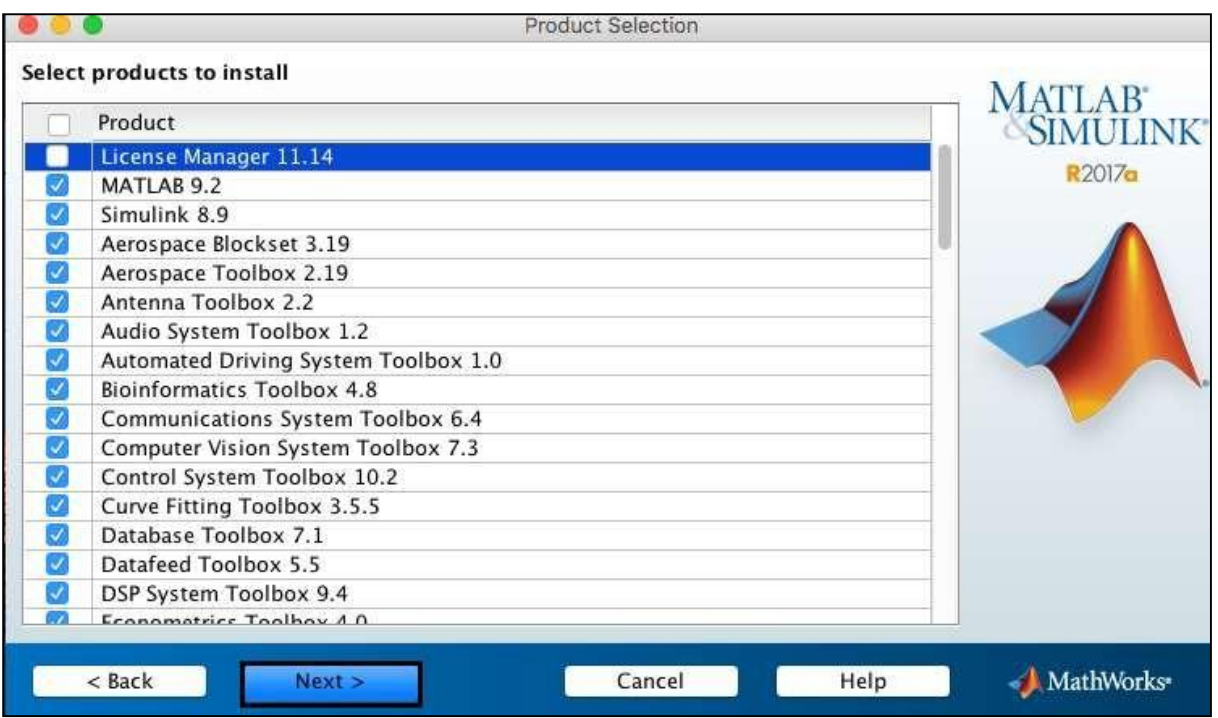

Browse the license file location.

Click on Next.

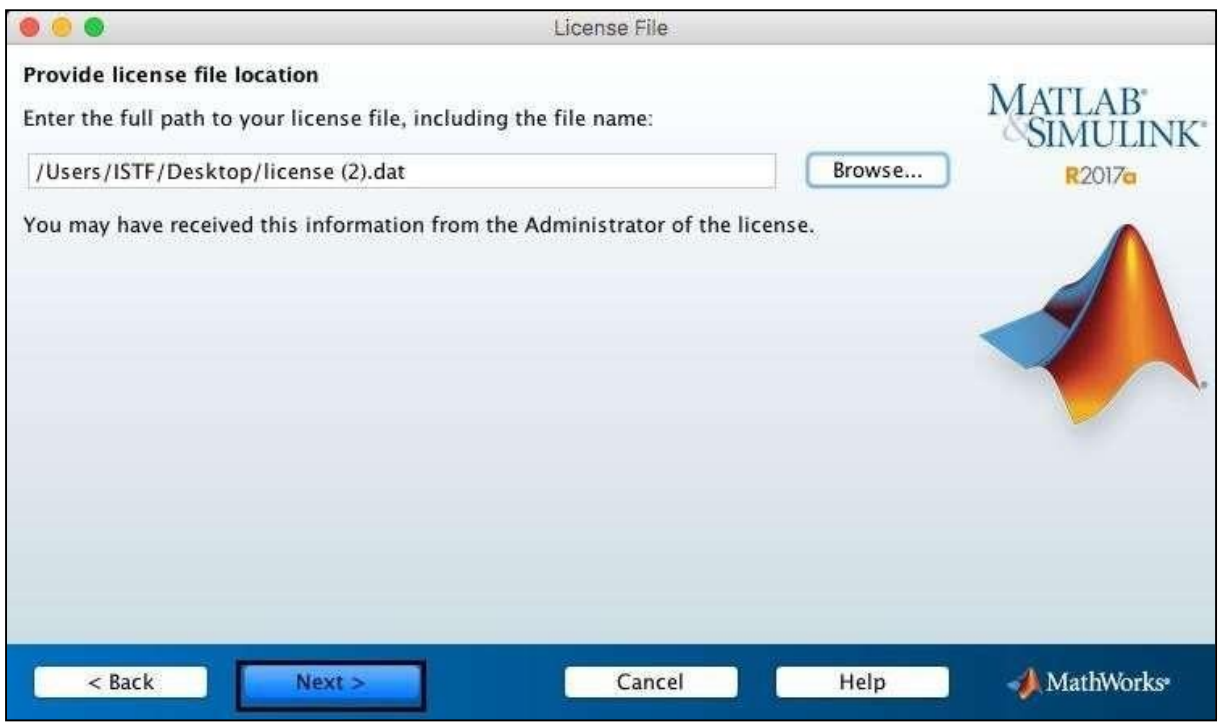

#### Click on Install.

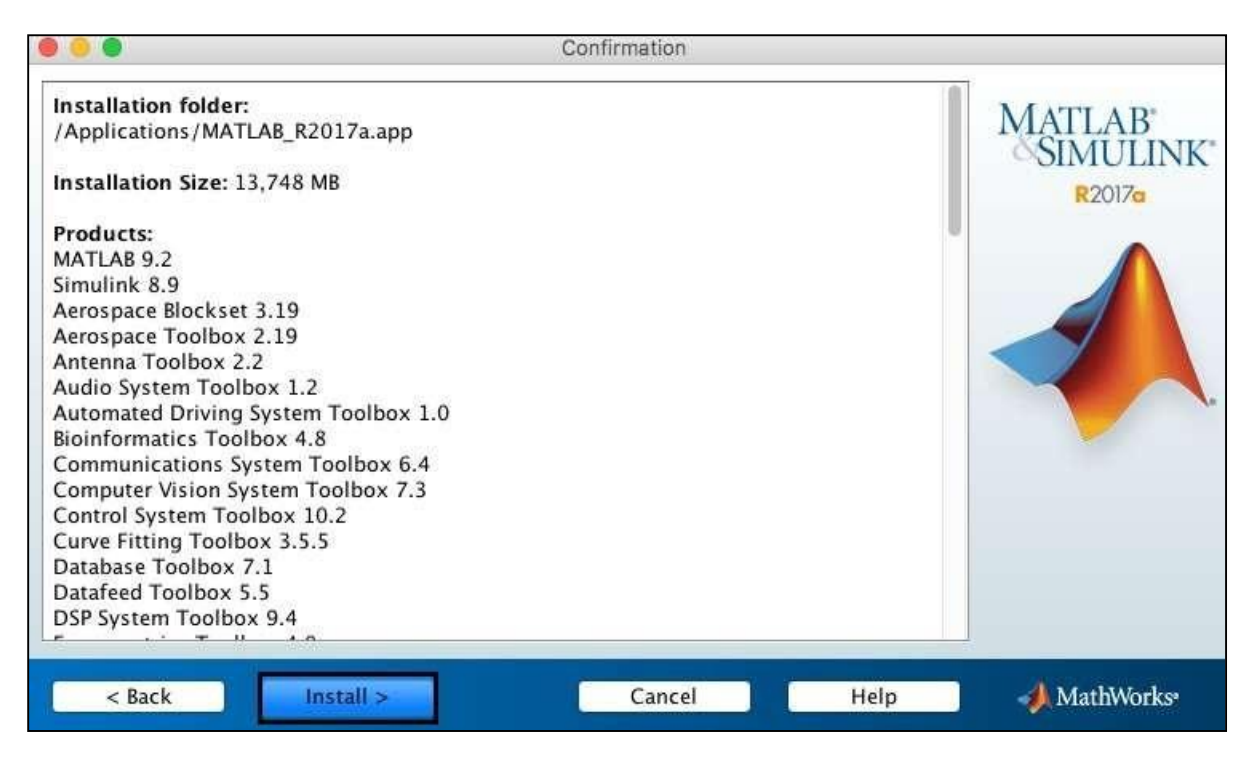

## Installation in Process.

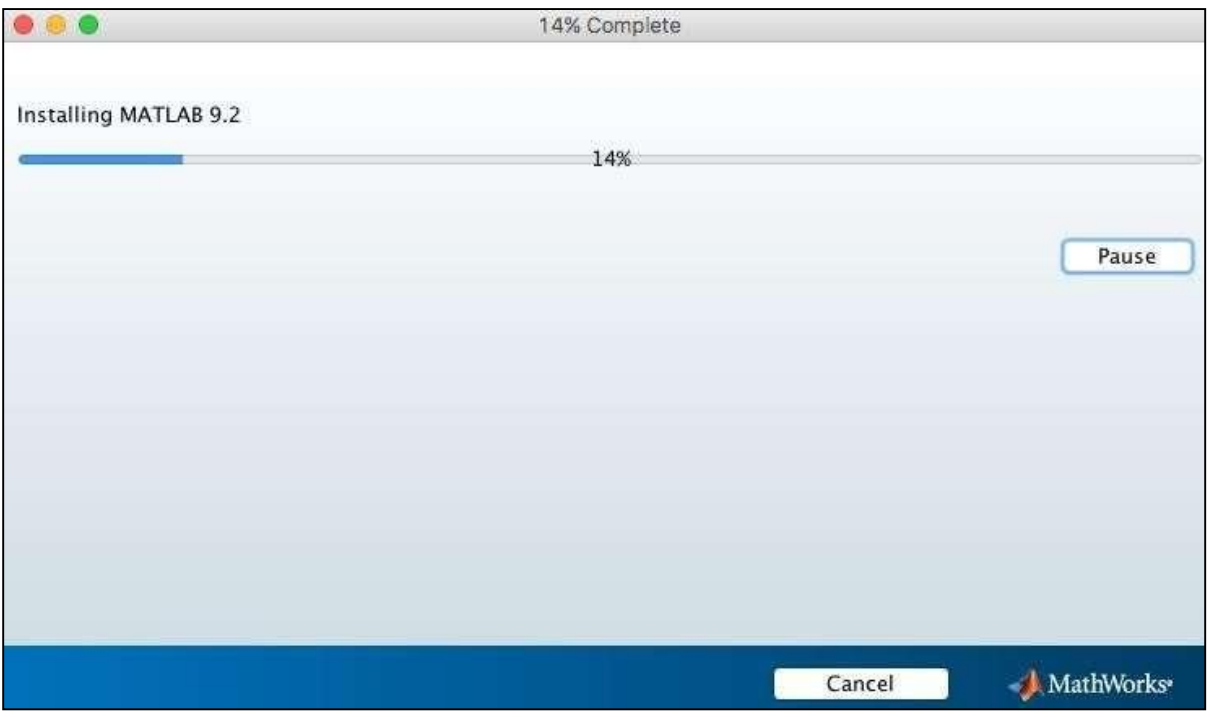

### Click on Next.

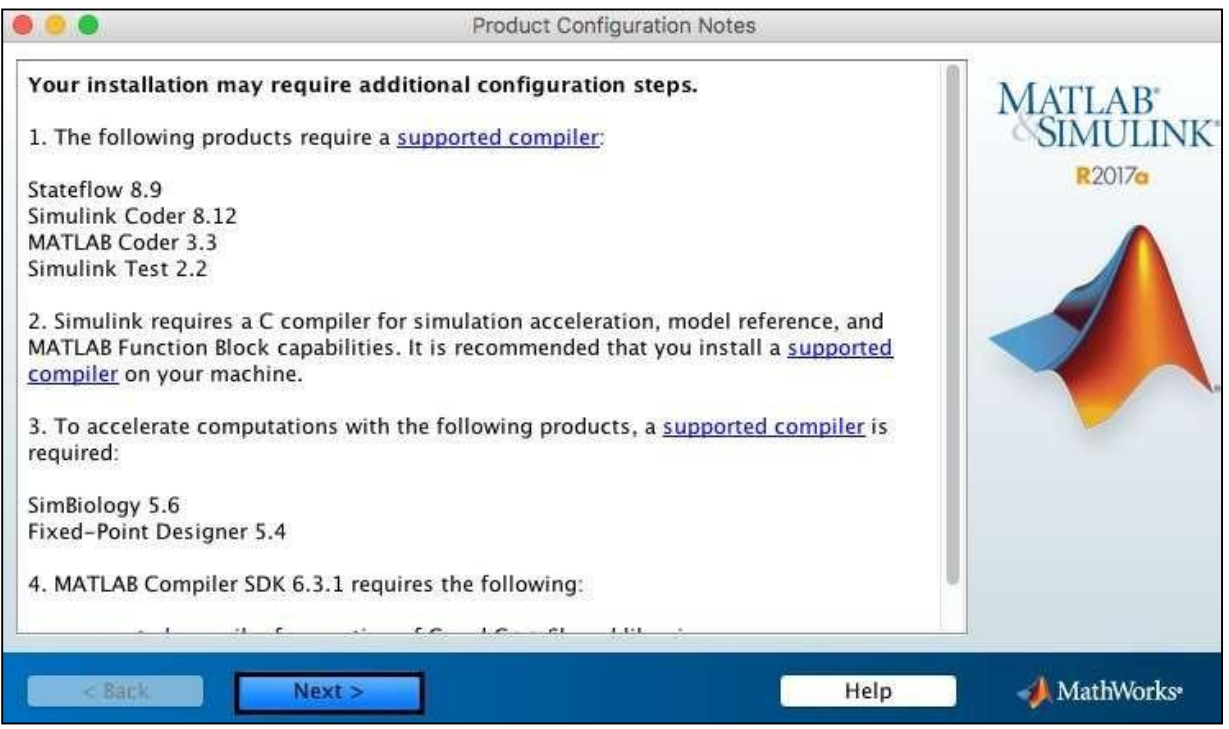

# Click on Finish.

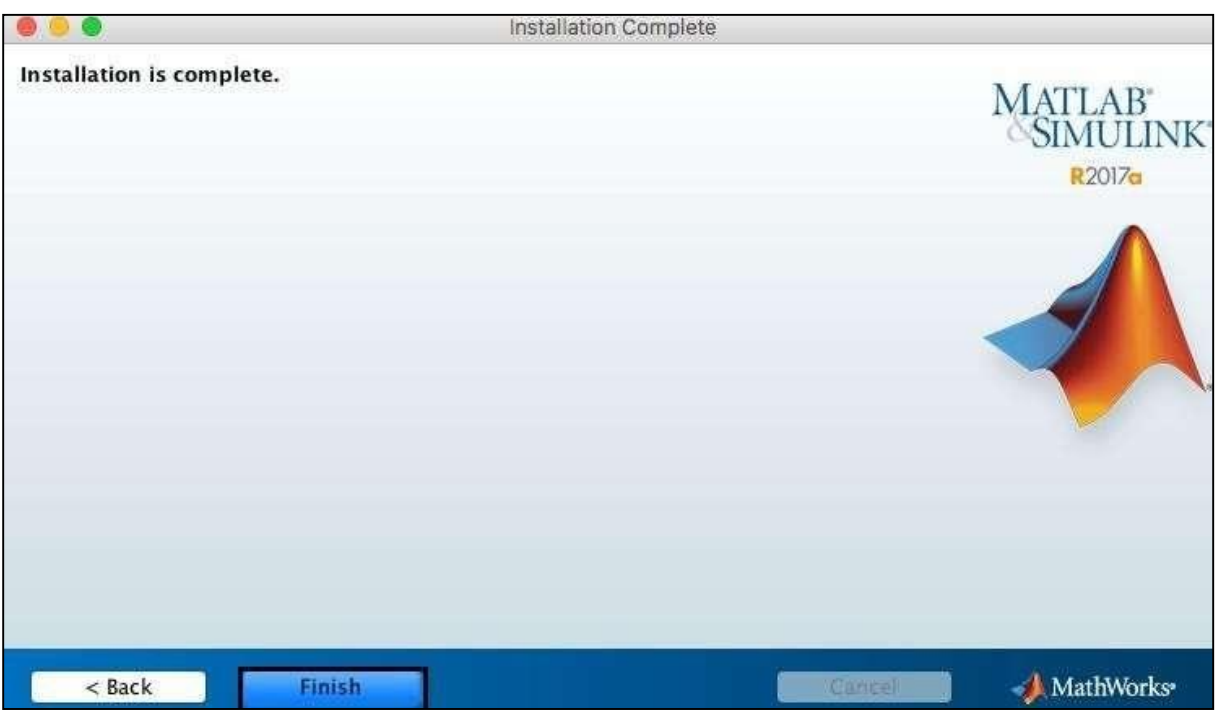